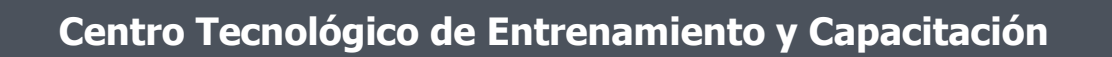

## **WordPress**

WordPress es una avanzada plataforma de gestión de contenidos que permite generar sitios web dinámicos. Este curso de capacitación es dictado en nuestras oficinas en Quito en nuestras modalidades regular o abierta, personalizado, y corporativo. Además para el resto de Ecuador esta disponible en nuestra modalidad virtual.

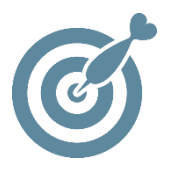

#### **Objetivo**

Al terminar el curso el participante estará en posibilidad de generar un sitio web dinámico con **WordPress**. Del mismo modo manejara la instalación, configuraciones generales, creación de contenidos, publicaciones, plugins y temas.

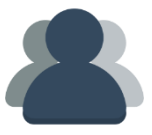

#### **¿A quién está destinado?**

A toda persona que tenga interés en generar sitios web dinámicos a través de WordPress.

ETEL

#### **Conocimientos Previos**

Manejo solvente del computador e internet.

## **www.cetececuador.com**

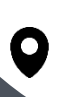

Dirección: Contacto: Contacto: Contacto: Contacto: Contacto: Correo electrónico: Correo electrónico: Contacto: Contacto: Contacto: Contacto: Contacto: Contacto: Contacto: Contacto: Contacto: Contacto: Contacto: Contacto: C Av. Atahualpa Oe2-48 y Hernando de la Cruz (Sector UTE) - Edificio CETEC

(02)2433-940 / 3317-406 0958868001 / 0982315897

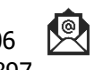

**[info@cetececuador.com](mailto:info@cetececuador.com)**

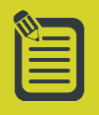

# Contenido

#### **1. Introducción a los CMS**

1.1. ¿Qué es un gestor de contenidos? 1.2. Características generales de Wordpress 1.3. HTML y CSS detrás de **Wordpress** 1.4. Bases de datos que generan contenido dinámico. PHP y MySQL. 1.5. Internet, Servidores y FTP.

#### **2. Creación del sitio**

2.1. Requisitos para instalar Wordpress

- 2.2. Dominio y servidor
- 2.3. Instalación del gestor
- 2.4. Comprobaciones iniciales
- 2.5. El primer post
- 2.6. Wp-Admin
- 2.7. El escritorio

#### **3. Ajustes y configuración**

- 3.1. General
- 3.2. Escritura
- 3.3. Lectura
- 3.4. Debate
- 3.5. Multimedia
- 3.6. Privacidad

3.7. Estructura de WordPress: Frontend, backend, header, content, siderbar, footer

#### **4. Publicación de contenidos**

- 4.1. Entradas o Posts
- 4.2. Estados de una entrada
- 4.3. Añadir contenido multimedia
- 4.4. Creación de páginas
- 4.5. Clasificación por
- categorías.
- 4.6. Etiquetado con Tags

4.7. Metadatos de un Post 4.8. Uso y gestión de los comentarios 4.9. Optimización de imágenes 4.10. Inserción de contenido multimedia 4.11. Subir un archivo 4.12. Enlaces.

#### **5. Gestión de usuarios**

- 5.1. Creación de usuarios
- 5.2. Distribución de permisos:
- Admin, Editor, Author, Contrib 5.3. Seguridad

#### **6. Aplicación de temas**

- 6.1. Cómo instalar un tema predefinido
- 6.2. Los ficheros dentro de un tema
- 6.3. Traducir un tema
- 6.4. Personalizar CSS
- 6.5. Añadir un favicon
- 6.6. Creación de un tema desde cero
- 6.7. Menús
- 6.8. Fondo
- 6.9. Cabecera
- 6.10. Widgets

#### **7. Plugins**

- 7.1. Uso y utilidad de los plugins
- 7.2. Cómo instalar un plugin
- 7.3. Administración
- 7.4. Plugins recomendados

#### **8. Sindicación de contenidos**

- 8.1. RSS
- 8.2. Opciones de sindicación
- 8.3. Configurar los feed
- 8.4. Usar feedburner

### **www.cetececuador.com**

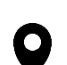

Dirección: Contacto: Contacto: Contacto: Contacto: Contacto: Contacto: Correo electrónico: Contacto: Av. Atahualpa Oe2-48 y Hernando de la  $(02)2433-940/3317-406$ Av. Atahualpa Oe2-48 y Hernando de la Cruz (Sector UTE) - Edificio CETEC

(02)2433-940 / 3317-406 0958868001 / 0982315897

#### **9. Uso avanzado de WordPress**

- 9.1. Fotoblogs y galerías
- 9.2. Uso de Permalinks
- 9.3. Escribir código HTML en los posts
- 9.4. Incluir Javascript
- 9.5. AJAX en Wordpress
- 9.6. Consejos de seguridad
- 9.7. Optimización de contenido
- 9.8. Spam
- 9.9. Wordpress móvil
- 9.10. WordPress MU
- 9.11. Tareas de mantenimiento

**[info@cetececuador.com](mailto:info@cetececuador.com)**